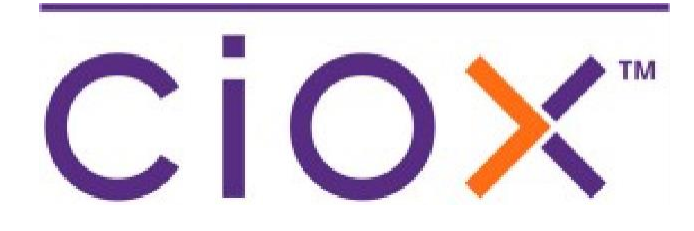

# HealthSource

5.16 Release Notes Release Date: June 16, 2022

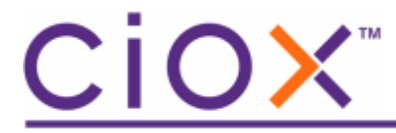

**Document revision history** Publication Date: 06/08/22 Document Version: 1.0

#### **Contact Information**

Ciox Health 120 Bluegrass Valley Parkway Alpharetta, GA 30005 Customer Care Phone Number: 877-358-6939

#### **Copyright and Trademarks**

© Copyright 2022 Ciox Health. All rights reserved.

The information in this document and any attachments is intended for the sole use of Ciox Health. This information may be privileged, confidential, and protected from disclosure. If you are not the intended recipient, you are hereby notified that you have received this document in error and that any review, disclosure, dissemination, distribution or copying of it, or its contents, is strictly prohibited.

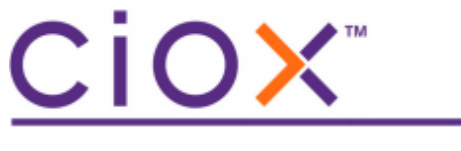

## **HealthSource 5.16 Release Notes**

#### **Table of Contents**

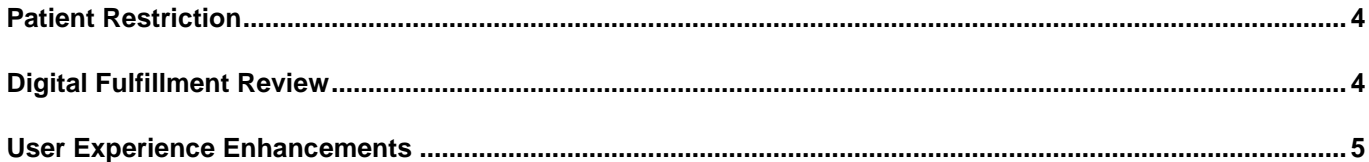

**CiOX** 

#### <span id="page-3-0"></span>**Patient Restriction**

The Patient Restrictions logic (setup in the *Patient Restriction Management* screen) now applies to all requests including those that are qualified for fulfillment by the Switchboard. When a Patient Restriction match is found, the request is automatically routed to Digital Fulfillment Review for a manual review. The same Patient Restriction functionality and logic used for manual requests is applied to Digital Fulfillment Review requests.

In addition, the Patient Restriction list popup now displays when there is a match after the patient information (Last Name, Date of Birth, Date of Service) has been edited and now matches a restriction. The popup displays when any of the following are used

- Submit & Close
- Submit & Next
- Validate & Close (available in Digital Fulfillment Review)
- Validate & Next (available in Digital Fulfillment Review)

The History screen now displays the potential restricted patient event immediately after a request's patient information (Last Name, Date of Birth, Date of Service) has been edited and the request submitted.

*Request flagged as a potential restricted patient. Patient restriction list presented for user review*

### <span id="page-3-1"></span>**Digital Fulfillment Review**

Digital Fulfillment Review requests can now be corresponded.

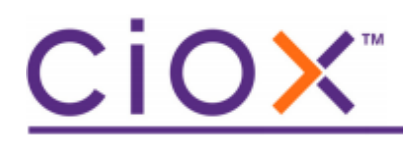

## <span id="page-4-0"></span>**User Experience Enhancements**

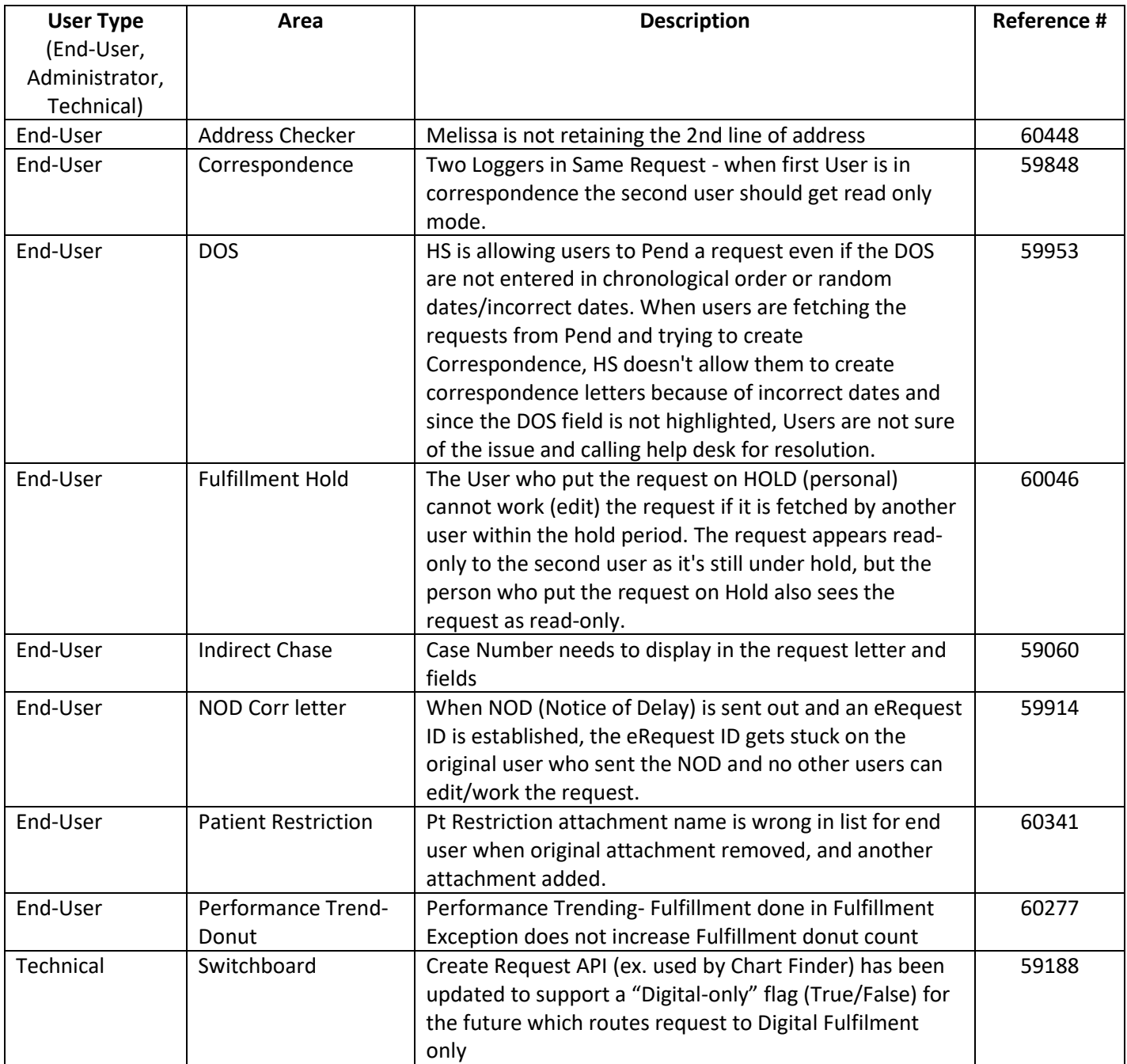